# Signing in to CoCalc

- If you don't already have a CoCalc ID, you will get an email asking you to sign up.
- Mail Tim Greenshaw (green@liv.ac.uk) if you have not received an invitation.
- Click on the link in the email, or...
- ...open the CoCalc web site:<a href="https://cocalc.com/">https://cocalc.com/</a>

Greenshaw, Tim

 From:
 CoCalc <invites@cocalc.com>

 Sent:
 30 September 2020 17:29

 To:
 timgreenshaw@gmail.com

**Subject:** CoCalc Invitation to Course Phys105/Phys105course

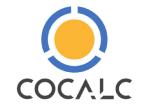

Collaborative Calculation in the Cloud cocalc.com

Hello!

We will use CoCalc for the course Phys105/Phys105course.

Please sign up!

--

Tim Greenshaw

#### To accept the invitation:

- 1. Open CoCalc
- 2. Sign up/in using exactly your email address timgreenshaw@gmail.com
- 3. Open the project 'Phys105/Phys105course'.

(If you're already signed in via *another* email address, you have to sign out and sign up/in using the mentioned email address.)

Learn how to use CoCalc

Documentation - Wiki - SageMath

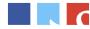

SageMath Inc., 1212 E Barclay CT, Seattle, WA, USA office@sagemath.com

### Signing in to CoCalc

Sign in, using the email address the invitation was sent to.

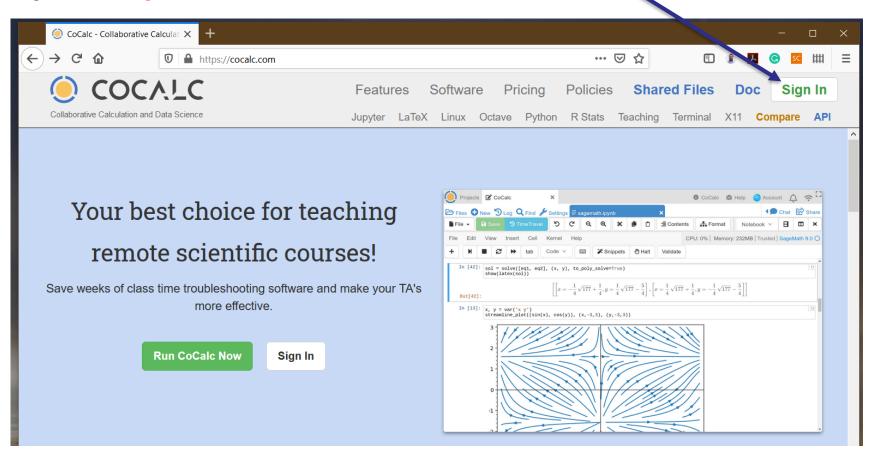

■ CoCalc help for students is at: <a href="https://doc.cocalc.com/teaching-students.html">https://doc.cocalc.com/teaching-students.html</a>

## Working on a Notebook

- When you sign in, you will be able to see the Phys105 project.
- Click on the links until you get to the relevant folder, for example:
- Click John Shaw Phys105 Introduction to Computational Physics/Phys105
- Then Phys105 Introduction to Computational Physics
- And ComputerClassesStudent
- And Phys105-Week00
- And finally on Phys105-Week00-Student.ipynb
- If you want help, ask a demonstrator.
- They should be able to edit your Notebook with you (we will test this today!).

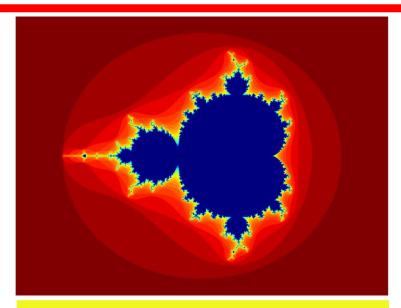

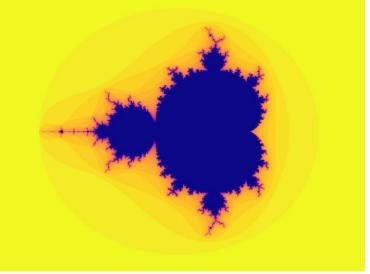

#### Using Teams to get help

When you want help, please raise your Teams hand.

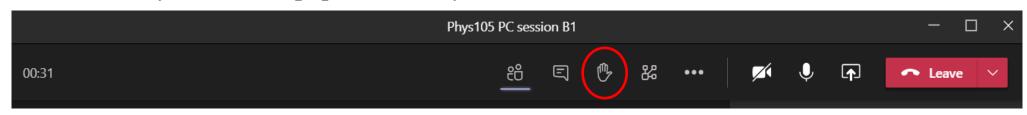

■ To chat privately with a demonstrator, click the blob next to their name.

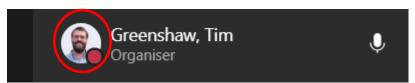

- You then get various options in a dropdown menu.
- You can message them, or set up an audio or video call by clicking the relevant symbols.
- If you raise your hand, the demonstrators will do this when they are free to help you!

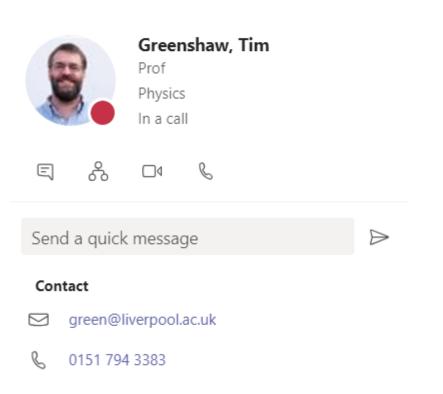